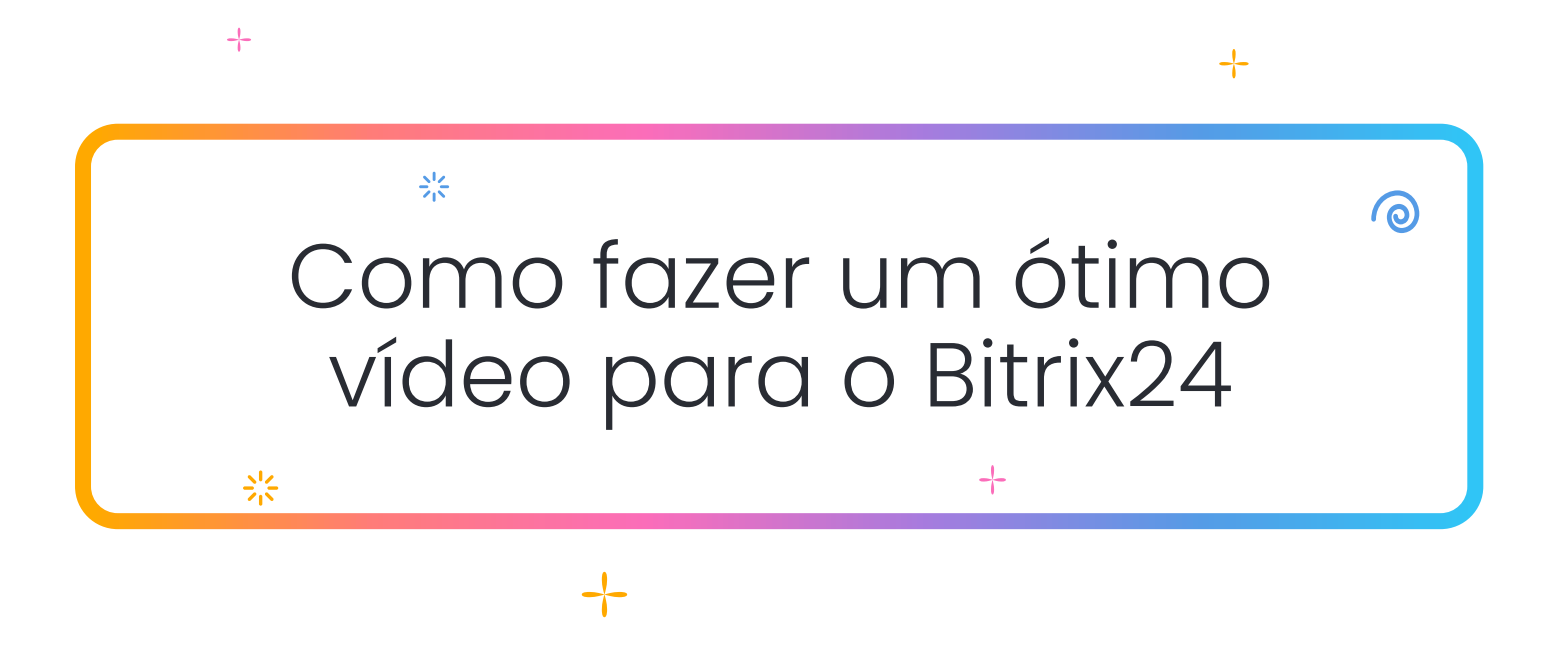

Seu vídeo deve ter duas partes principais:

- · Parte 1 (onde você senta ou fica em pé em frente à câmera e responde às perguntas sobre sua empresa)
- · Parte 2 (onde você filma os membros da sua equipe no dia a dia do escritório)

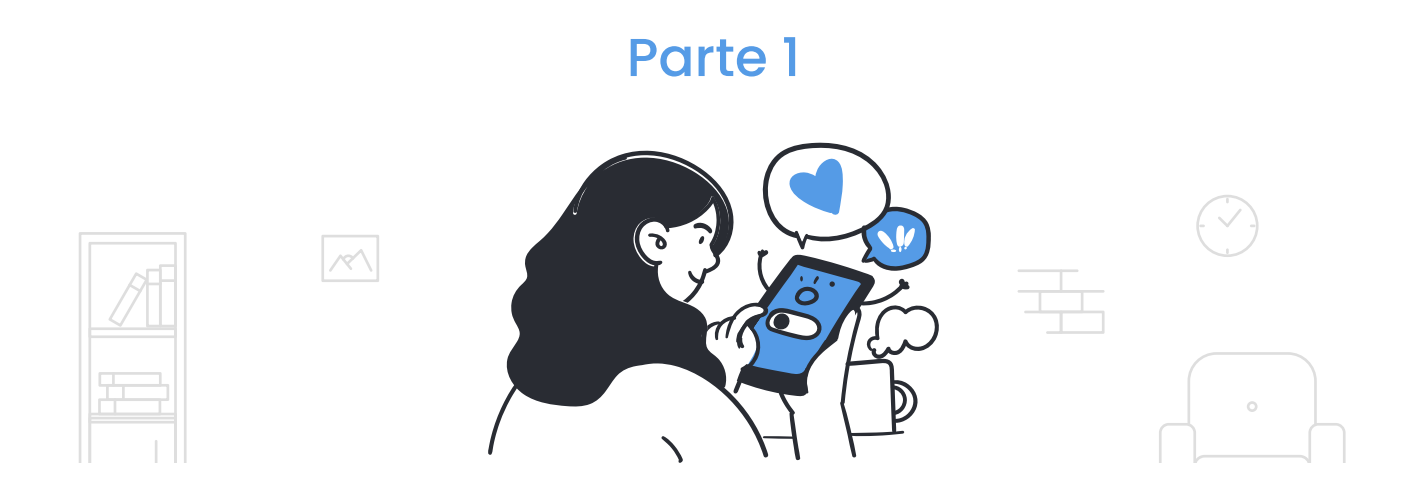

Grave esta parte na câmera principal, no modo normal (1x), verticalmente, com a câmera fixa no lugar. Posicione a câmera à sua frente, mostre da cintura para cima. Você pode ficar em pé ou sentado no quadro, o que ficar melhor. Apenas certifiquese de estar posicionado no centro do quadro, não muito longe da câmera.

Responda as perguntas abaixo, use de 2 a 3 frases por resposta. Fale com uma voz calma e amigável, com um pouco de otimismo, confiança e leveza. Mas não deixe parecer um ensaio de teatro da escola, mantenha suas emoções sob controle.

Não tente repetir as respostas palavra por palavra do papel ou da tela. Em vez disso, faça parecer mais natural, como se você estivesse contando uma história para um amigo. Após cada pergunta, faça uma pequena pausa e respire fundo antes de responder a próxima.

No início de cada resposta, repita a pergunta, para que soe mais ou menos assim: "Que desafios tivemos que enfrentar? Bom, o maior desafio foi...". Adicionaremos as perguntas em formato de texto durante o processo de edição.

Perguntas para a Parte 1:

- De onde você é e o que sua empresa faz?
- Como surgiu a ideia do seu negócio?
- Que desafios você teve que enfrentar?
- Como o Bitrix24 ajudou sua empresa?
- · Que conselho você daria para quem está começando seu próprio negócio?

#### Parte 2

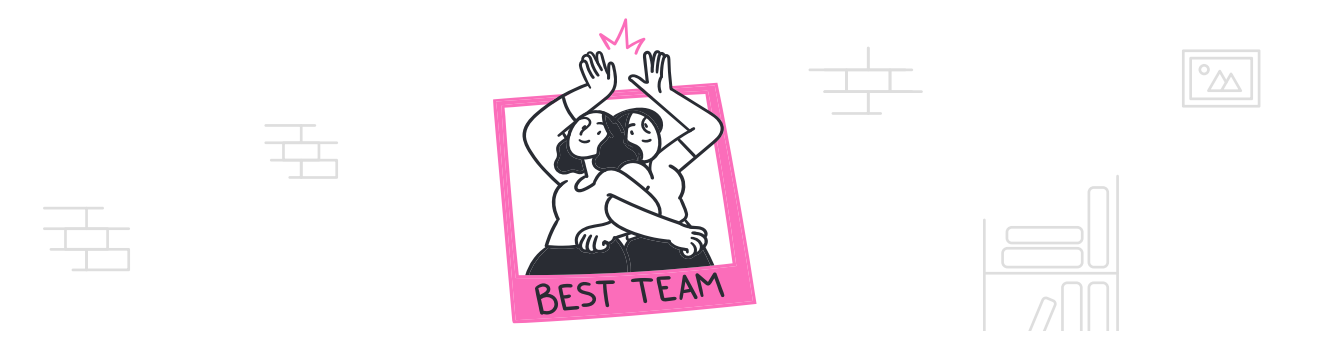

Grave várias cenas curtas, mostrando o escritório e sua equipe realizando tarefas do dia a dia. Certifique-se de que o seu logotipo também apareça no vídeo. Não existe um roteiro para esta parte, basta gravar o que você acha que melhor representará o trabalho, o ambiente e as pessoas da sua equipe.

Ao contrário da primeira parte, não deve haver tomadas estáticas aqui. Certifique-se de que a câmera esteja se movendo (embora não em um ritmo frenético), mostrando as pessoas no seu escritório. O tom do vídeo em geral deve ser alegre, vibrante e positivo.

Quanto à gravação em si, use a câmera do seu celular. Mantenha a câmera imóvel, sem tremer. Certifique-se de que a sala esteja bem iluminada e tudo vai dar certo. Quer tentar algo diferente, como filmar em câmera lenta? Claro, por que não? Qualquer coisa que possa tornar seu vídeo mais atraente vale a pena. Apenas certifique-se de produzir material suficiente para escolhermos as melhores partes.

#### Dicas para gravar

Como a intenção não é fazer um filme de sucesso para o cinema, a câmera do celular deve ser suficiente. Você pode usar o iPhone 11 ou modelos mais recentes (ou modelos Android semelhantes). Mas, uma observação importante: tudo deve ser gravado na VERTICAL. Então, segure seu celular verticalmente e pronto.

## Etapa 1. Configurar a câmera

Acesse as Configurações do iPhone => Câmera => Gravar vídeo. Selecione o formato 4K a 25 fps (PAL) (pode ser necessário mudar para a opção Mostrar formatos PAL na mesma página). Para modelos Android, escolha entre o formato 4K 25 fps (se disponível), 1080 (Full HD) 50 fps ou 1080 (Full HD) 25 fps. Veja as imagens 1 e 2 abaixo.

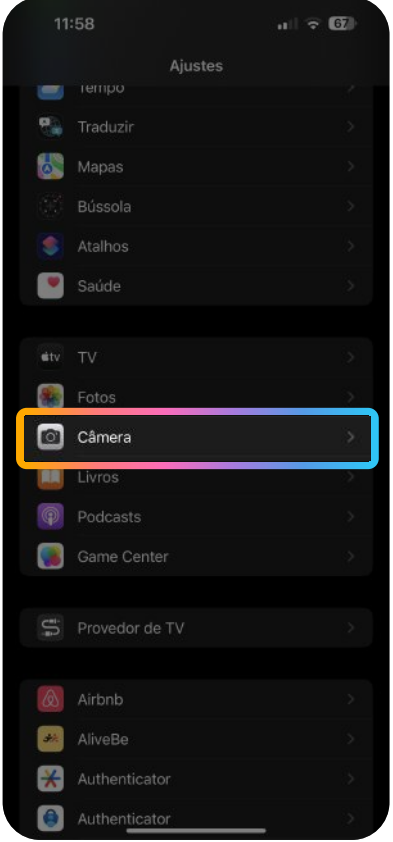

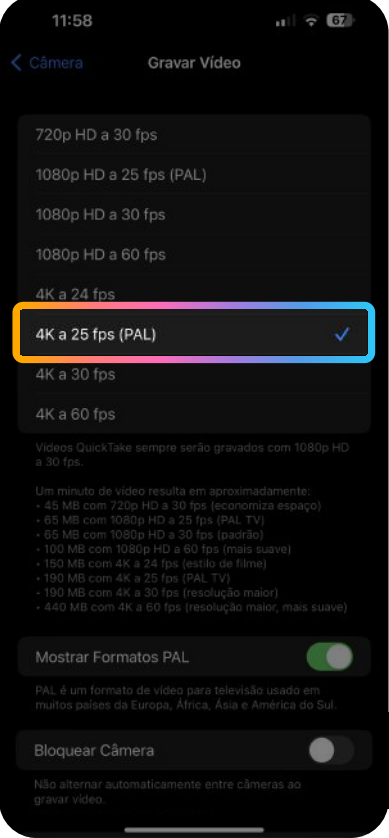

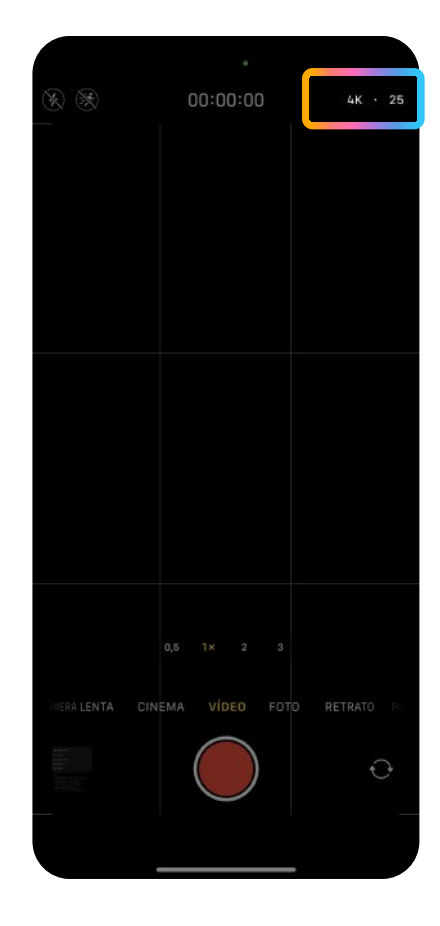

# Etapa 2. Preparação para gravar

Abra a câmera do seu celular, verifique as configurações (veja a imagem 3) e você estará pronto para clicar no botão Gravar. Caso se sinta confiante, você pode experimentar alguns modos de filmagem avançados como CINEMATIC (no iPhone), apenas certifique-se de configurar o diafragma para 4,5 (veja as imagens 4 e 5).

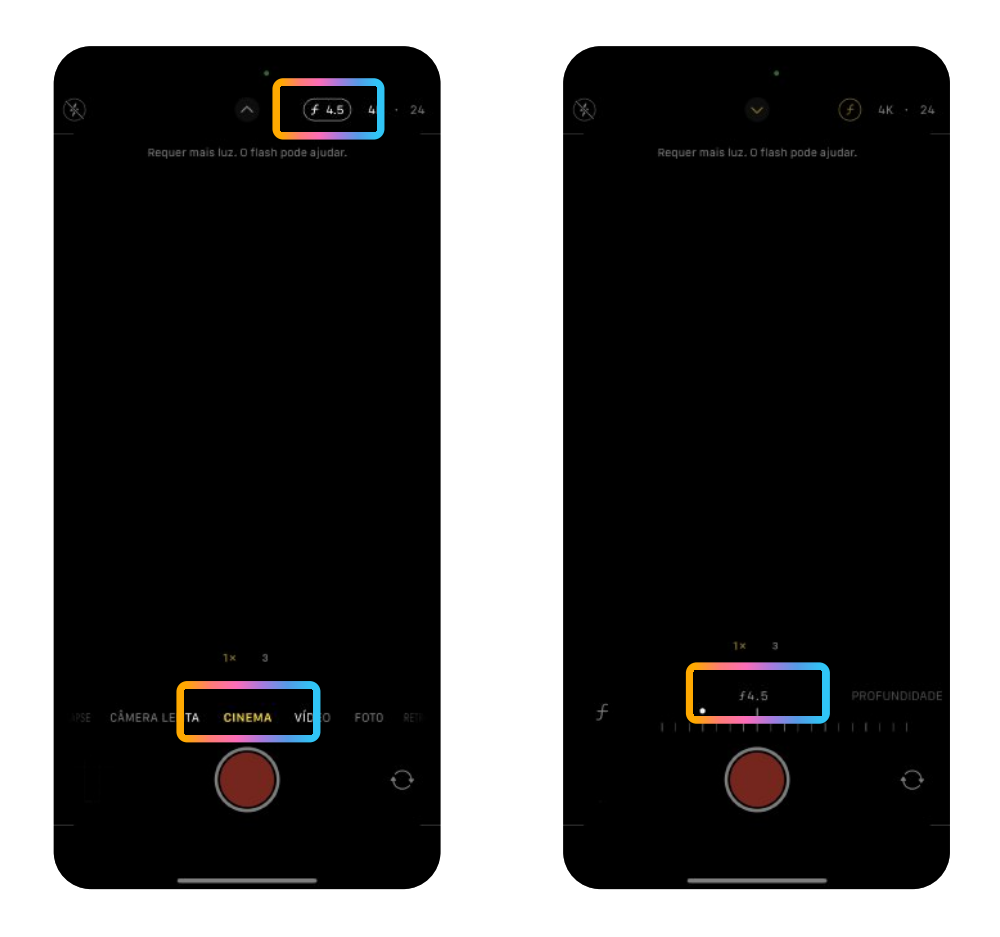

# Etapa 3. Preparar a sala

Escolha um local bem iluminado e silencioso, para que não haja absolutamente nenhum ruído. Monte o celular verticalmente em um tripé e peça a ajuda de alguém para a gravação. Não fique ao lado da janela. Em vez disso, fique em pé (ou sente-se) contra a parede (mas não muito perto dela) com uma janela à sua direita/esquerda. Lembre-se: para esta parte, é necessária uma gravação estática, então a câmera deve estar fixa o tempo todo.

## Etapa 4. Envio do material gravado

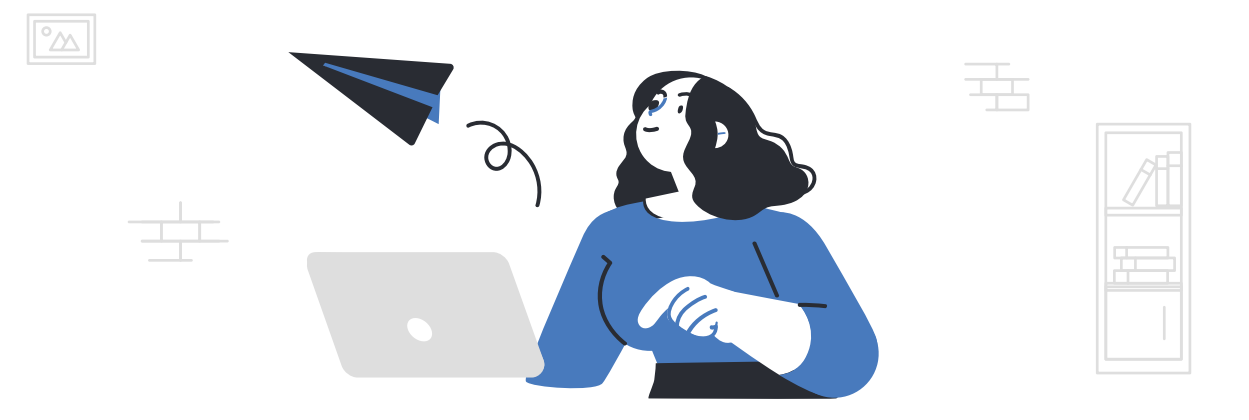

Após terminar a gravação, você precisa nos enviar os vídeos. Veja como fazer isso

- 1. Envie seu vídeo para um serviço de compartilhamento de arquivos (Google Drive, Dropbox) ou YouTube
- 2. Preencha o formulário na nossa página inicial e forneça o link do seu vídeo
- 3. Envie o formulário

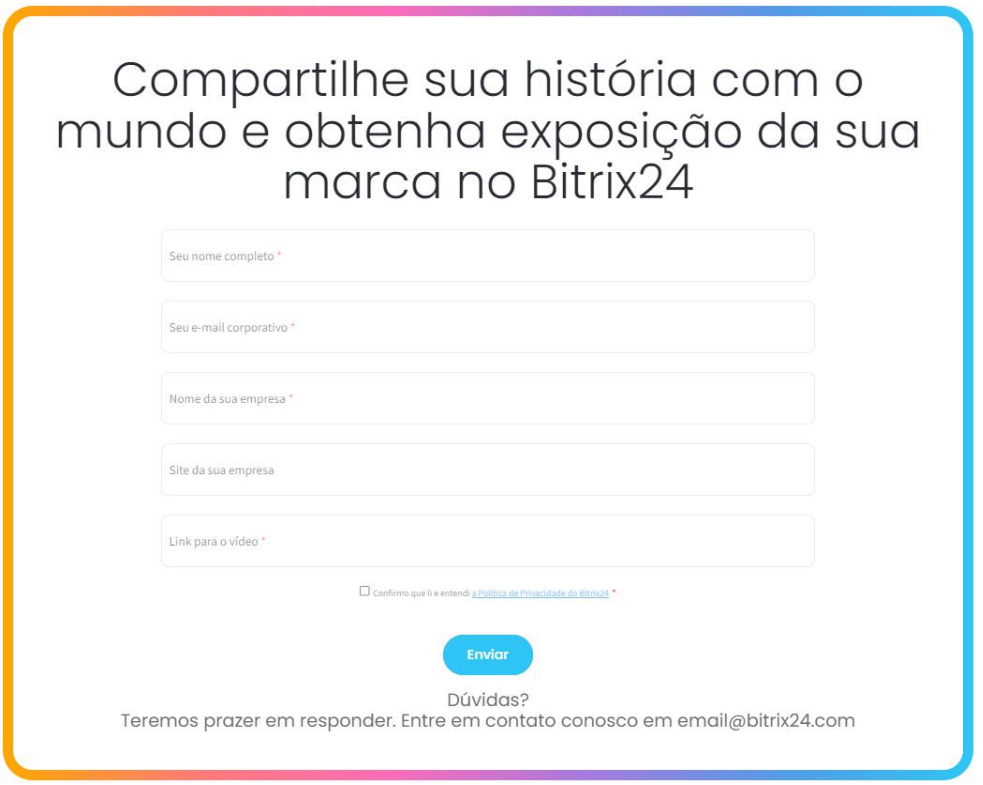